## Tapestry – Child Login

The Child Login on Tapestry allows children to log into their own Tapestry account to view and respond to observations and activities set by their teachers.

To allow your child to log in at home, you will firstly need to log into your account from the *browser version of Tapestry* (tapestryjournal.com). Then click on the 'Child Login' (1) option on the blue bar at the top of the screen. On the next page, click on the 'Log out and switch to child' (2) button.

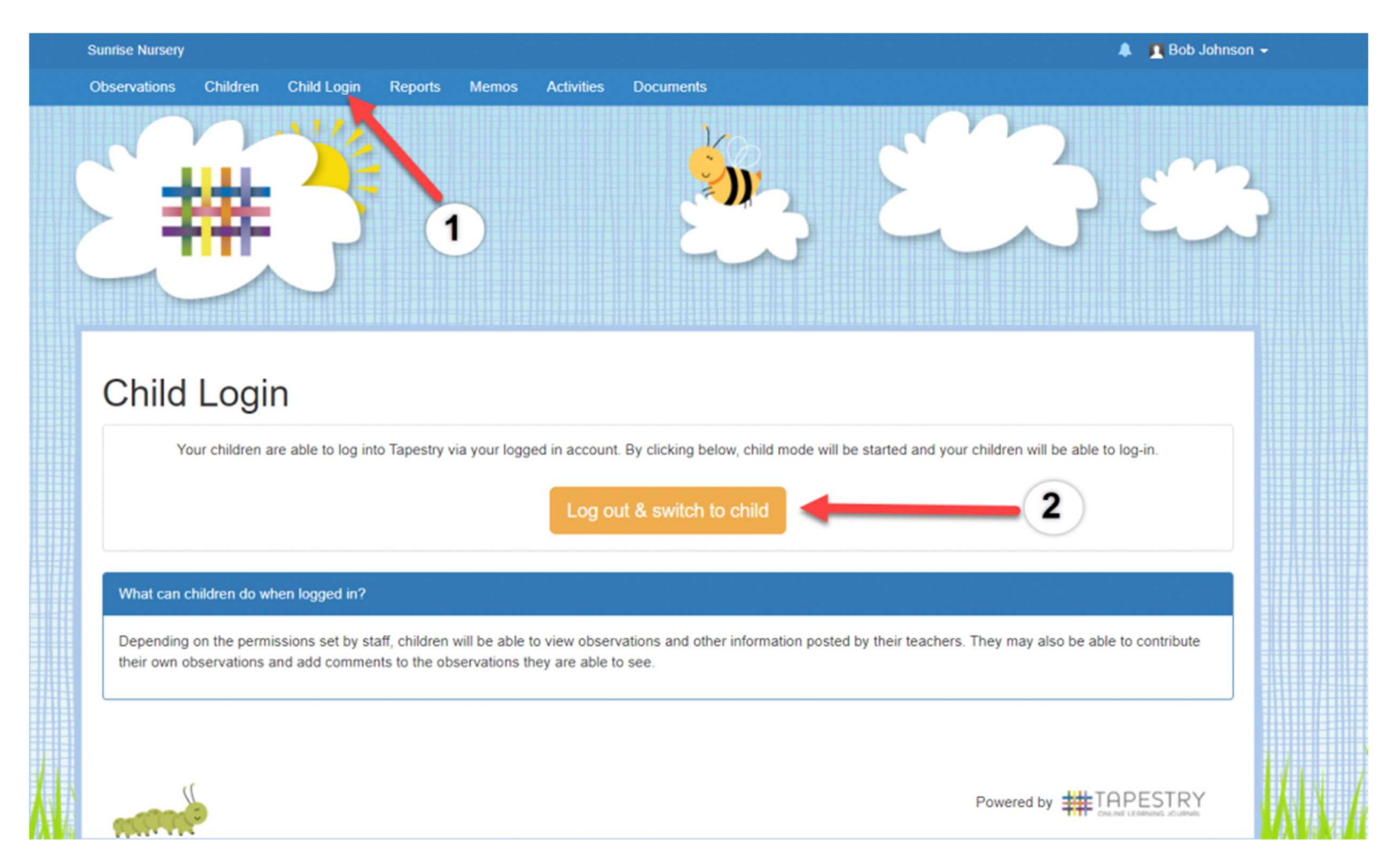

## Bob Johnson's children Click on your name or picture to log in Search for your name  $\pmb{\times}$ Abby Johnson

After clicking on the child login button, you'll then need to click your child's name or picture (1), enter their password if prompted (2) and then click 'Log in' (3).

Your child requires a password to login, this will have been set by a staff member. Therefore if you don't know or can't remember your child's password, contact the school and we should be able to let you know the password or set a new one.

Children's passwords have been shared with parents via Tapestry.

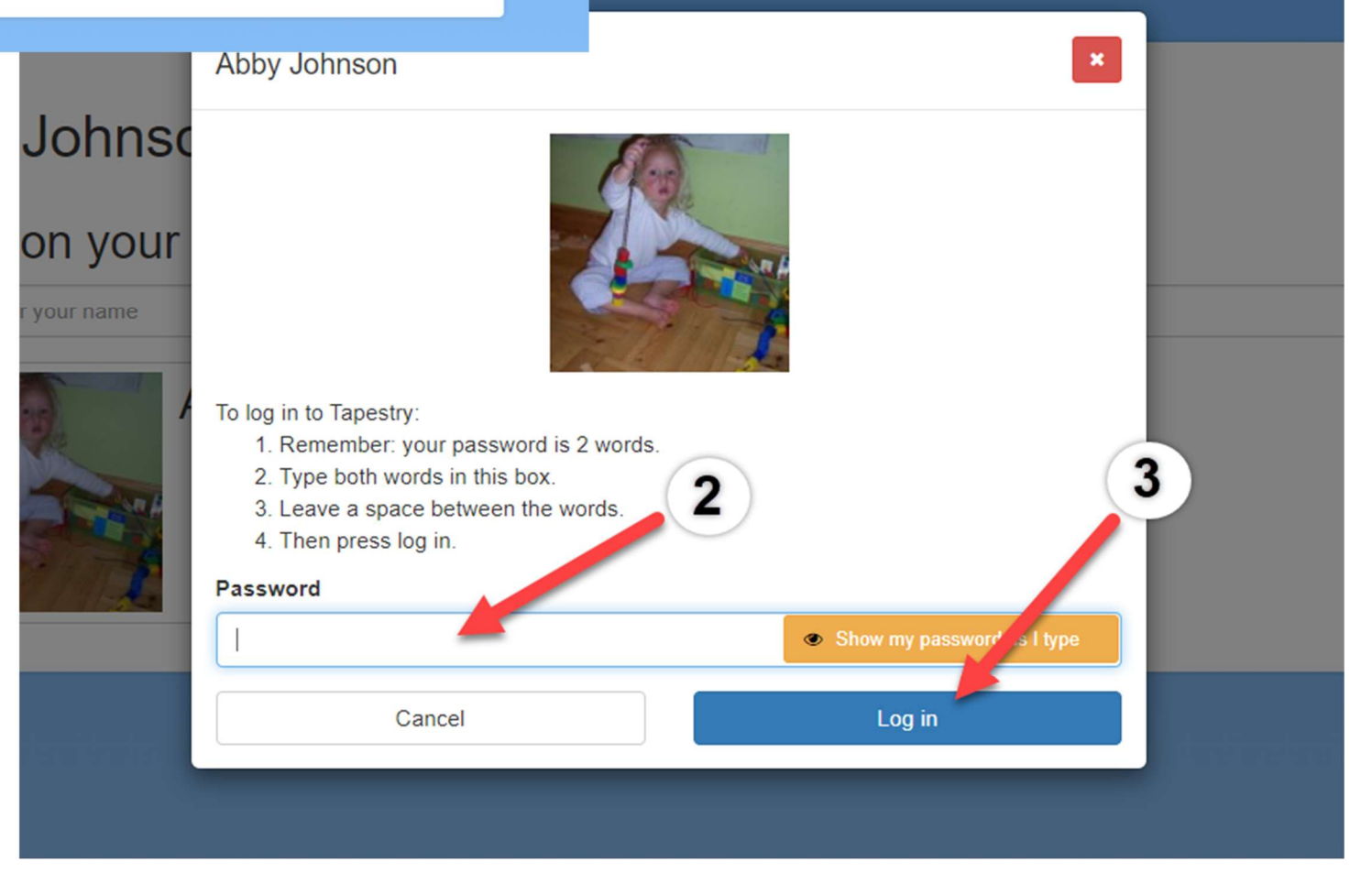

Once your child has logged onto Tapestry they will be able to view Observations (1) and Activities (2) their teachers have published, as well as add comments or replies to these. They will also be able to add their own observations (3).

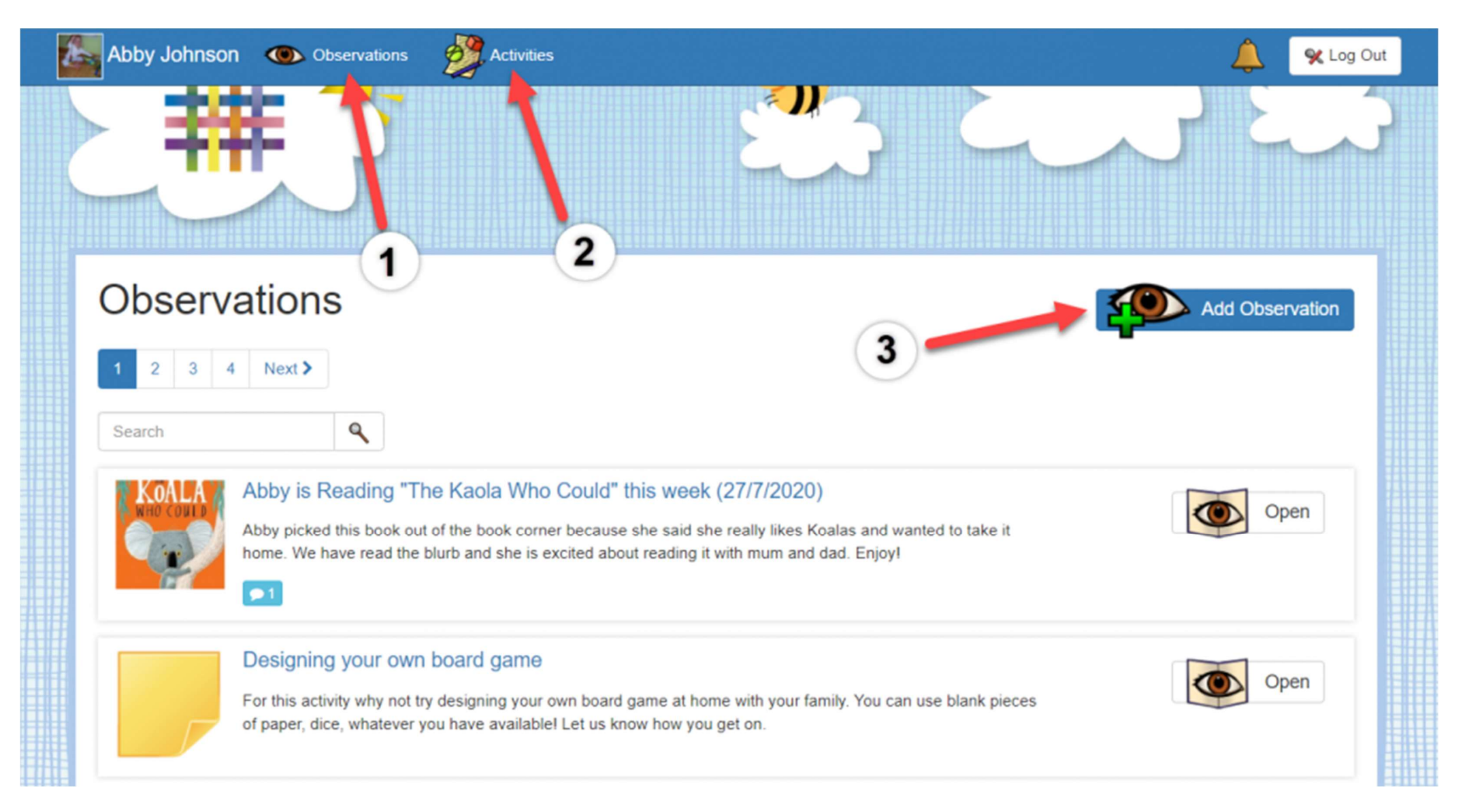